# *Using the Behaviour feature on VSware*

#### Dear Parents/Guardians

Due to the new Covid restrictions in the school, teachers will no longer be able to take up student journals to issue notes and test results and to communicate with parents. In order to continue to communicate with parents we have moved to the online facility on VSware to share this information. The Behaviour feature on VSware will replace the school journal for all communication with parents so it is important to check into your sons account on a weekly basis.

#### **To access the Behaviour Tab on VsWare:**

- Go to the school website [http://www.salesianscelbridge.com](http://www.salesianscelbridge.com/)
- Log in with your username and password
- Reset your password by clicking the reset password if neede
- Once logged in you will go to the Parents Dashboard (Fig 1)
- Click on the **Your Children** tab to go to your son's profile
- There are 7 coloured icons to pick from (Fig 2)
- Click on the Behaviour tab to view a full account of all the notes entered by the teachers
- Behaviour notes will be displayed as in (Fig 3)

*Fig 1*

Parent Dashboard

Parent Dashboard

Welcome to the Dashboard

**VSE** 

Parents can still use the Journal to communicate with teacher notes for absences, notes to leave school for appointments etc.

Your Children ~

Your Children

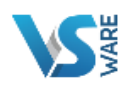

## Welcome to VSware

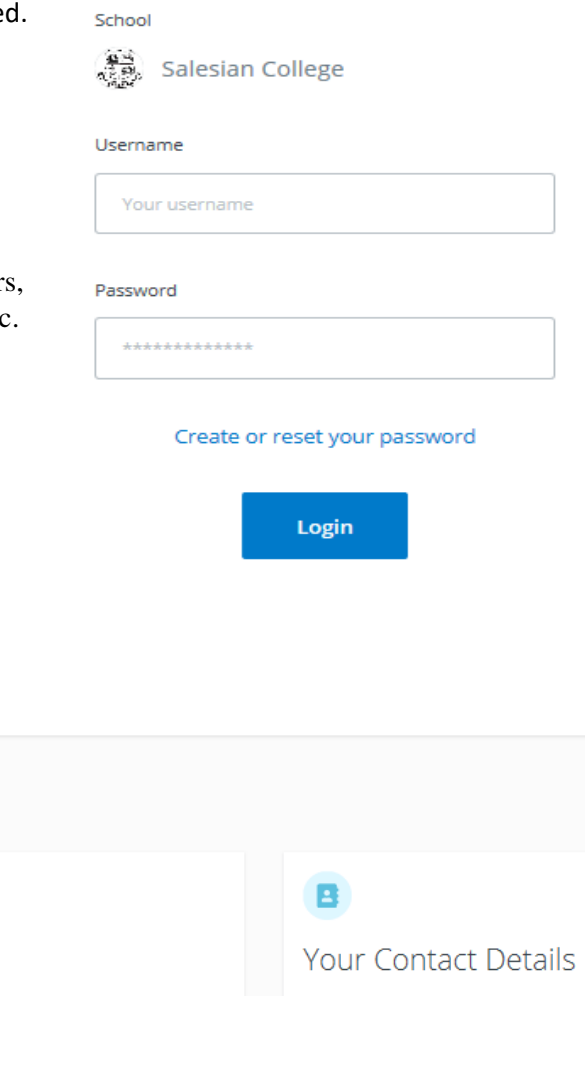

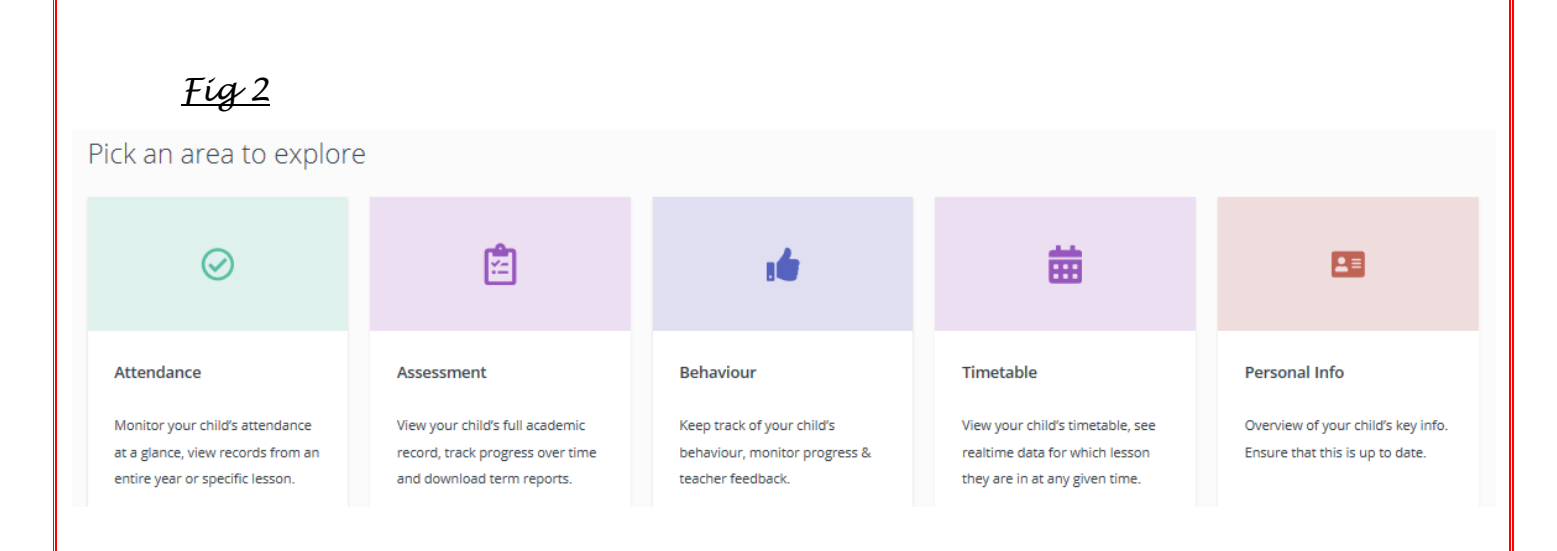

 $Fig 3$ 

## **Excellent Examination Result**

+0 points

**Date** 16th September 2020 03:06 AM

### Subject

**Design & Communication Graphics** 

**Raised By** 

**Martin Kerins** 

### Comment

Excellent examination result in DCG exam

### **Excellent Contribution in Class.**

+0 points

**Date** 16th September 2020 03:27 AM

Subject

**Design & Communication Graphics** 

**Raised By Martin Kerins** 

Comment Excellent contribution in DCG class today.

If you have any difficulty accessing your account or the behaviour tab on VSware, contact: mkerins@salesianscelbridge.com